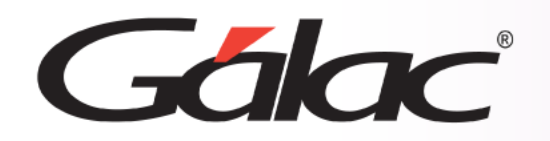

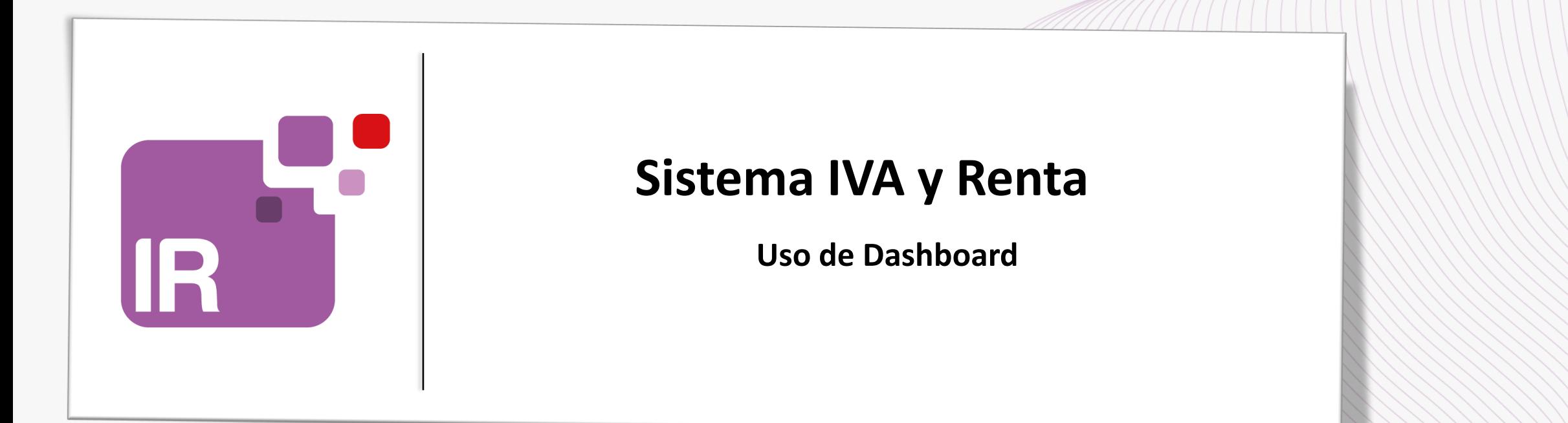

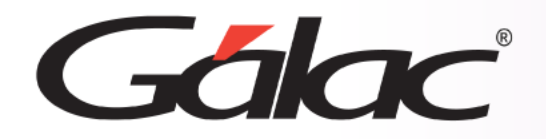

## **Contenido**

- Configurar el acceso de los usuarios a los dashboard.
- Ubicar el dashboard.
- Ver dashboard Estado de Resultado Anual.
- Permisos de usuarios para dashboard

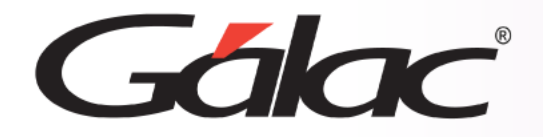

Para tener acceso a los dashboard "Estado de Resultado Anual" en el sistema, sigue los pasos enumerados:

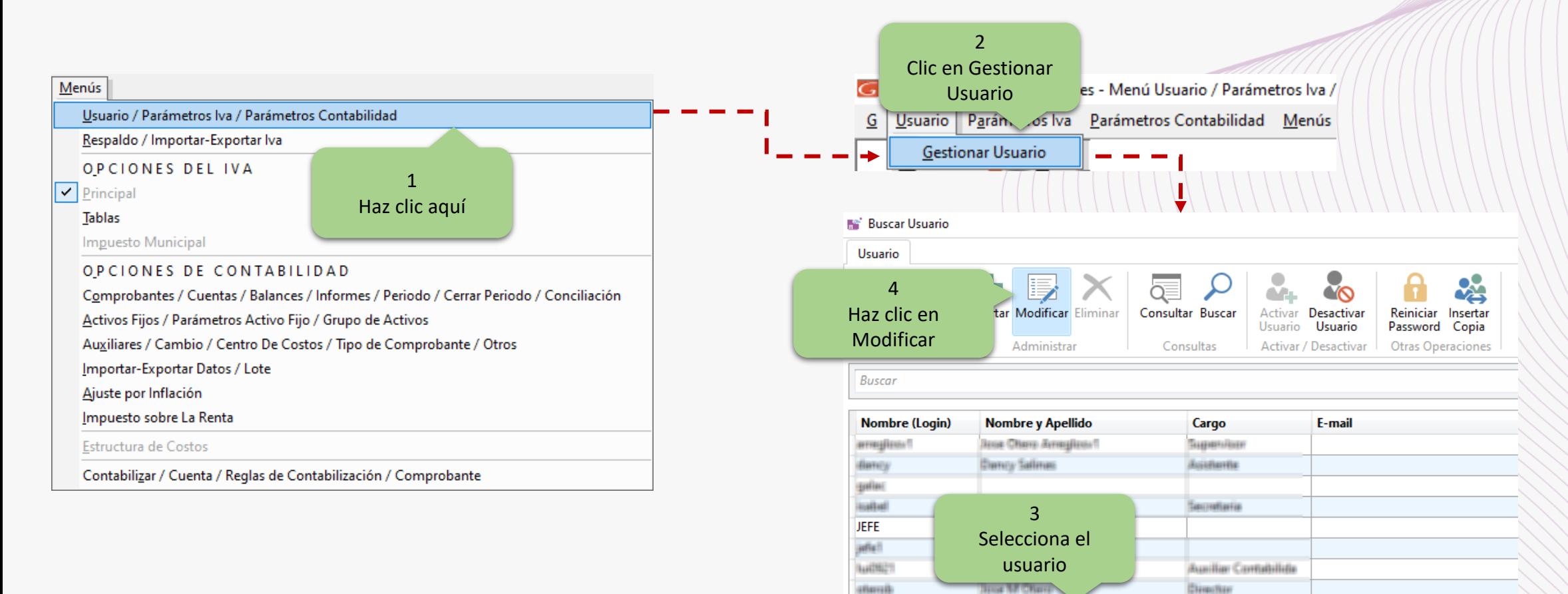

**USINE** 

**West Francis** 

AGINEMENT

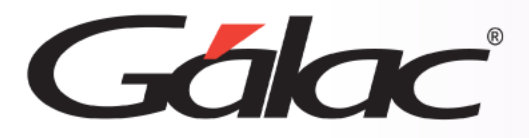

## **Configurar el acceso de los usuarios a los dashboard**

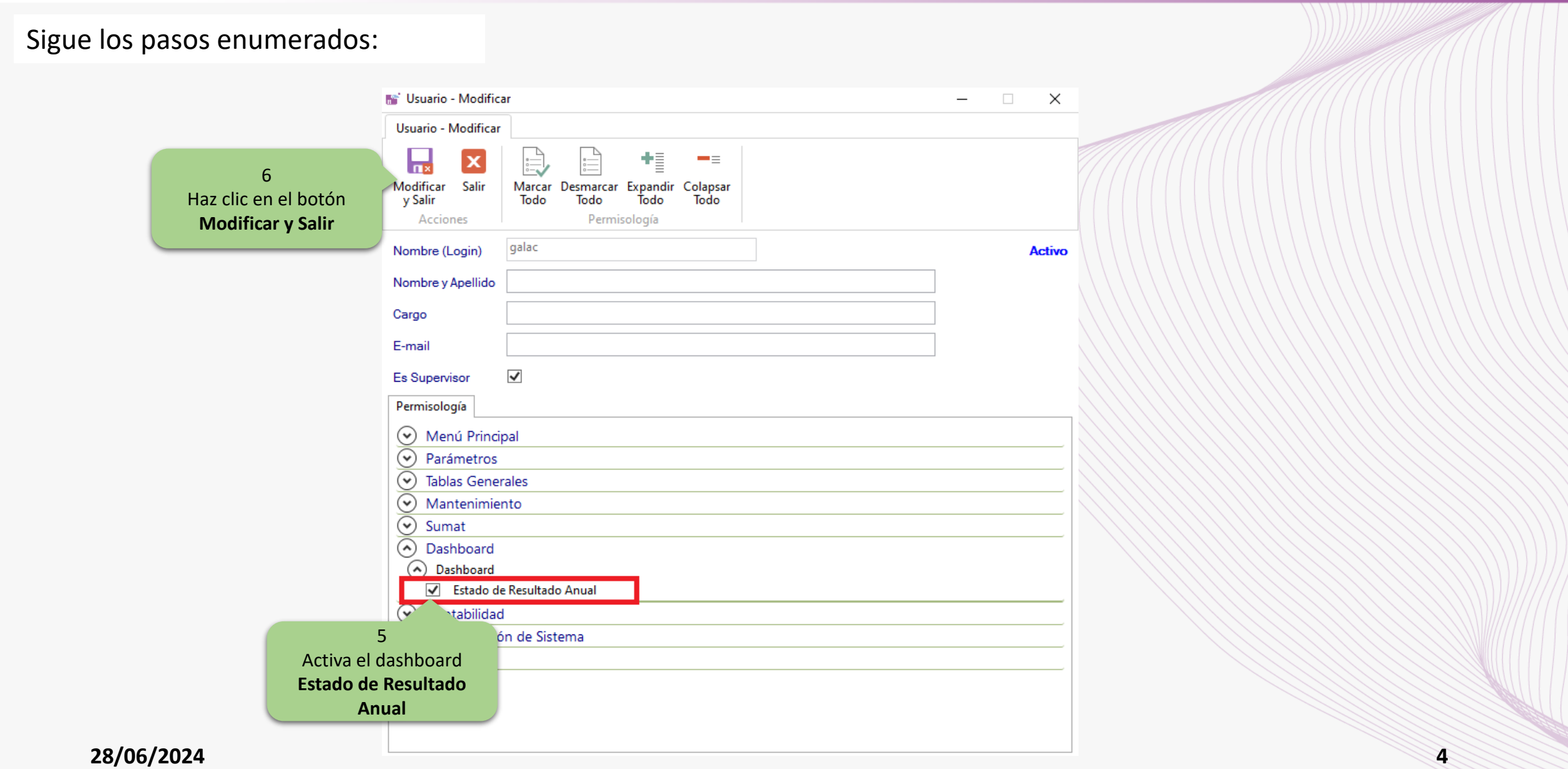

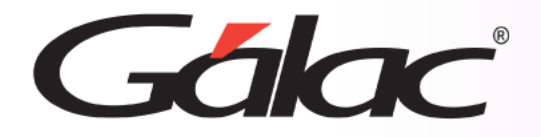

## **Ubicar el dashboard**

Para ir dashboard "Estado de Resultado Anual" en el sistema, sigue los pasos enumerados:

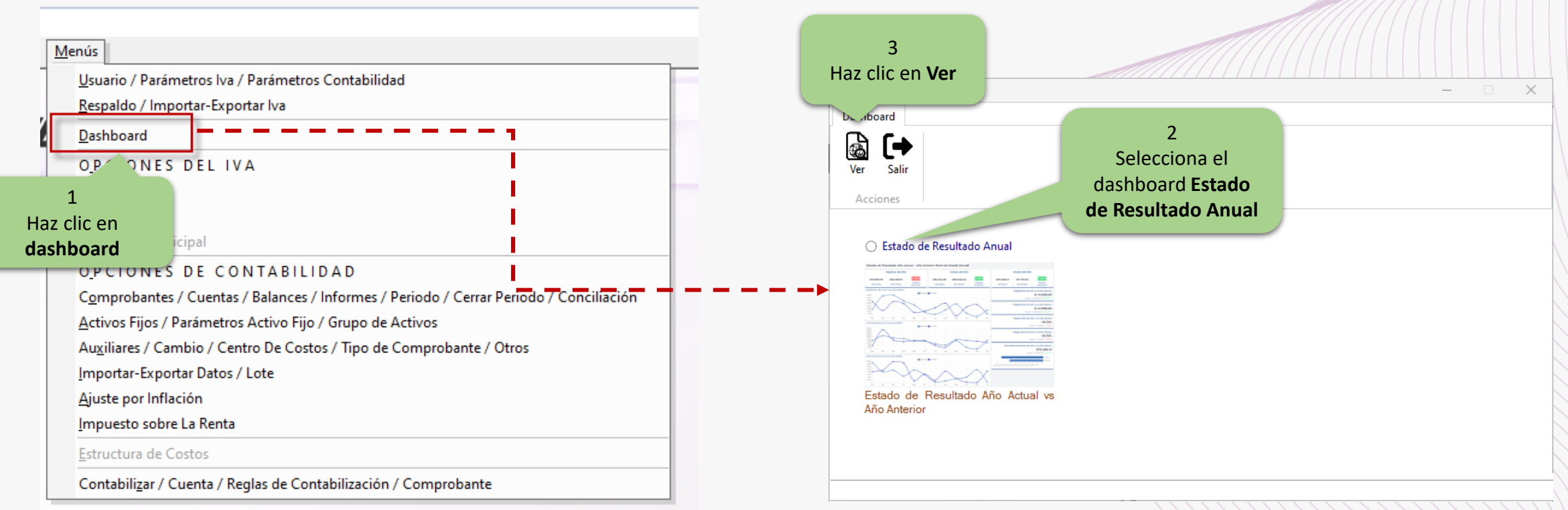

IMPORTANTE: Para ver los dashboard debes tener **conexión a internet**

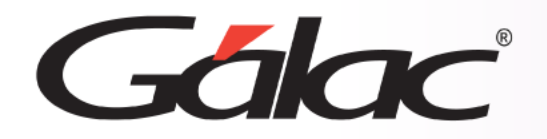

## **Ver dashboard Estado de Resultado Anual**

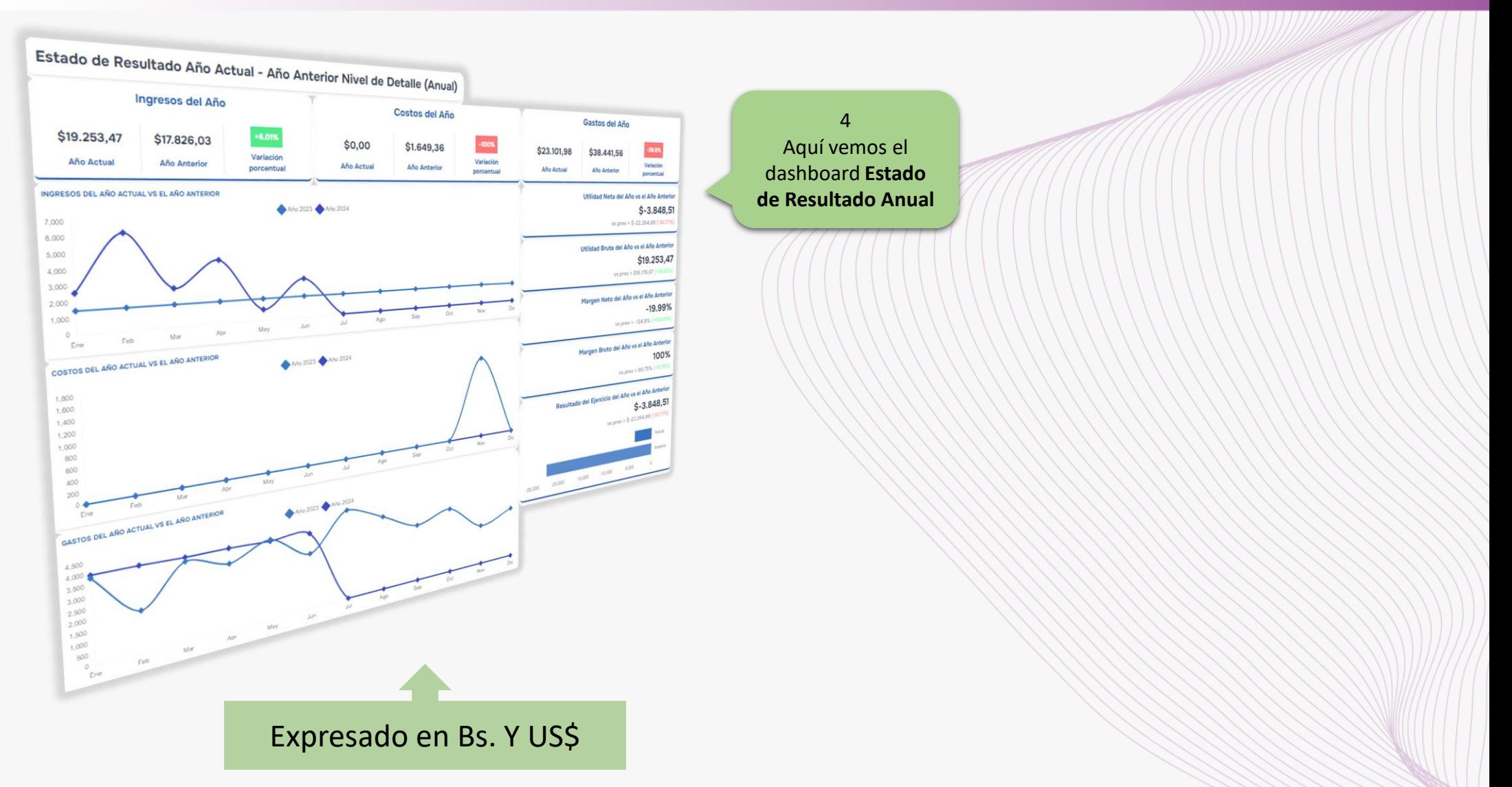

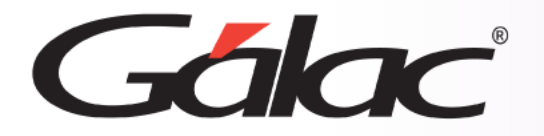

Cada vez que se agregue un nuevo **dashboard** se actualizará el árbol de permisos en la ventana **modificar usuarios**, por lo que deberás darle acceso a aquellas personas que requieran ejecutar un determinado **dashboard**.

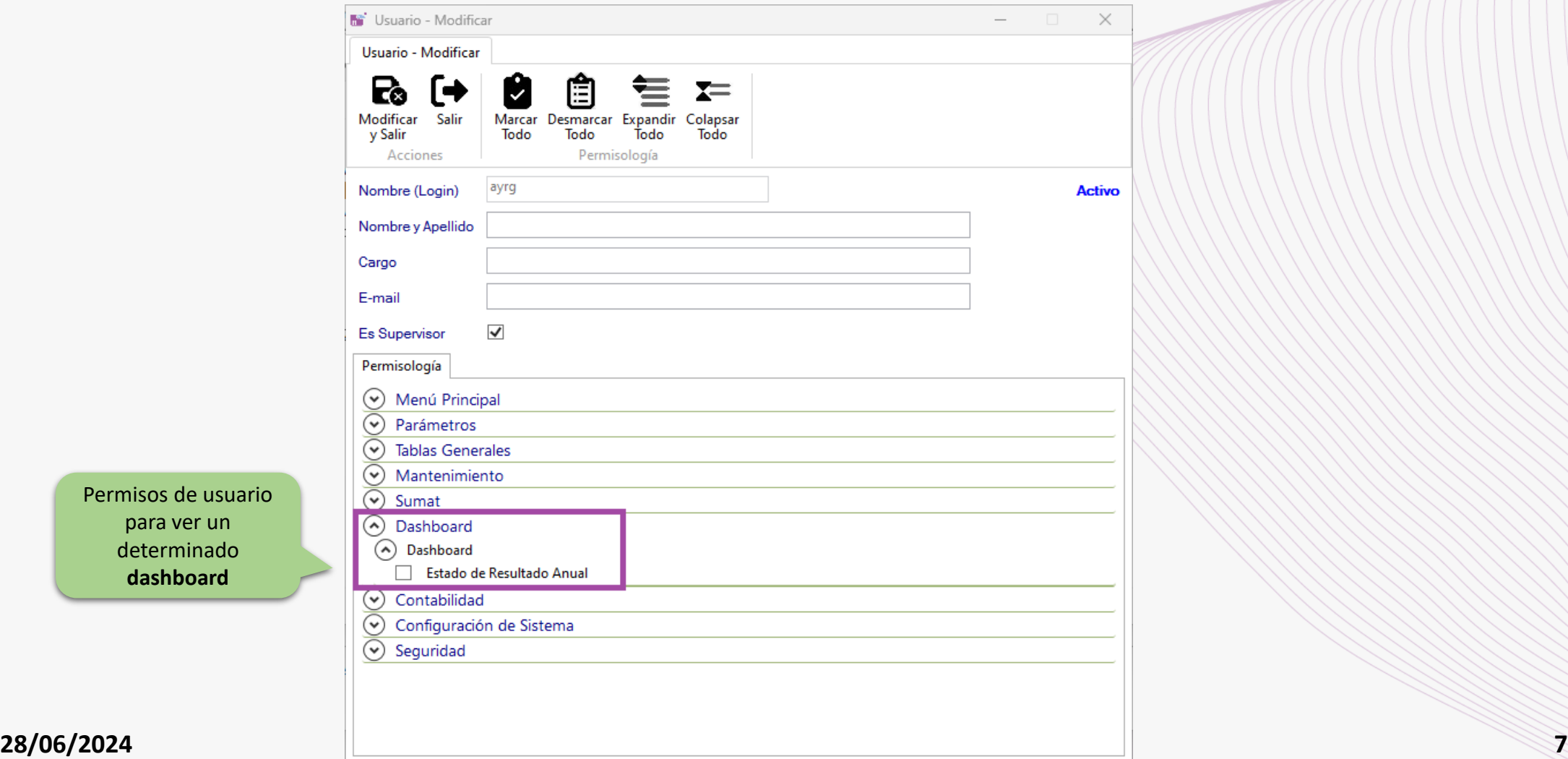

Permisos de usu para ver un

**dashboard**

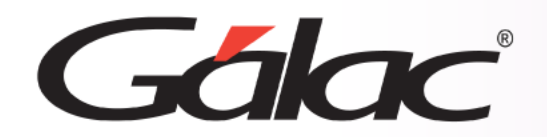

**Fin del proceso**

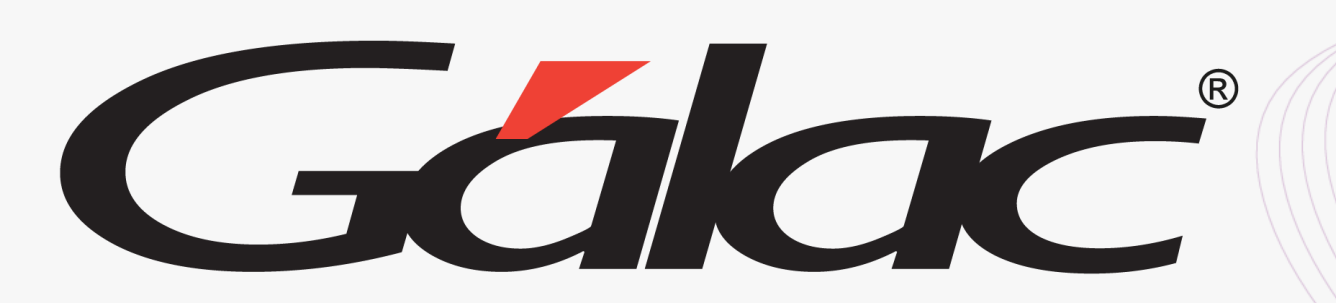

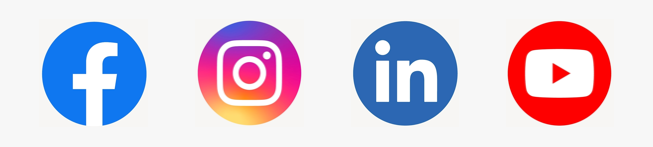

¡Síguenos en nuestras Redes Sociales! 28/06/2024 **8**